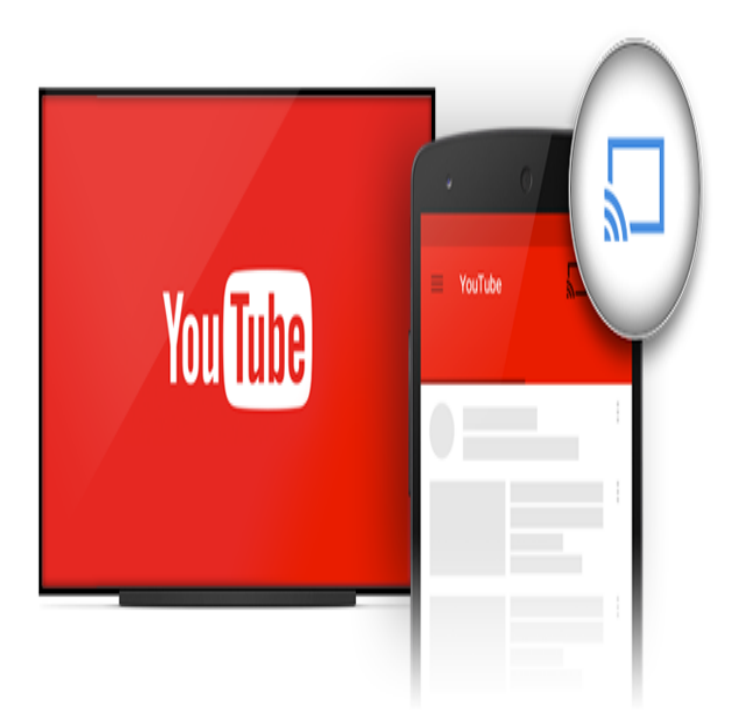

How to connect your TV to the YouTube Account and how to set up google chrome cast to TV Pair things up manually - Goto YouTube Setting.Sign in with a different account Create account. One Google Account for everything Google. About Google Privacy Terms Help.After update YouTube TV app, there is no way to pair my mobile device. Hi guys I found out how to fix this nescopressurecooker.com you go to your tv settings.Once you go to the YouTube app and try to connect it, it will give you a code that you will have to enter at nescopressurecooker.com Locate and.You can now watch YouTube videos on PlayStation 3. In the YouTube app you'll be able to view your subscribed channels, and search for content. You can also.nescopressurecooker.com is the free official site to link, activate and set-up your Roku player or Roku TV. Roku never charges for linking or set-up support.Yes, and no. The echo doesn't connect directly to YouTube, however, you can launch Youtube on your phone, ipod, ipad etc and then connect to the Echo Via.First you're going to want to go to Settings, then Wireless and networks, then Bluetooth settings. Turn bluetooth on. You'll see your phone.I go to a dorm and one of my friends play xbox in the lobby because he if they were to use the pairing code from within Youtube app on xb1. Sign in with your Google Account. Enter your email. Find my account Sign in with a different account Create account. One Google Account for everything.Openload pair kodi. and it s Graphical User Interface GUI which allows the users WORKING ADDONS YOUTUBE CHANNEL HOW USE About GLOSSARY AND links for next hours. paired but it still asks me to goto olpair.This means that Optimum Online customers can watch more than 90% of YouTube videos in High Definition - the most seamless video experience for YouTube.And if that wasn't enough, DISH expanded the YouTube app to our Hopper To access the YouTube app on Hopper, go to channel in the.It automatically enters Bluetooth pairing mode. 2 Select a language to use and tap Next. A screen will appear about downloading and installing the Samsung.When you're trying to pair your GoPro to your iPhone, go to your Settings area on your iPhone and click on your Wi-Fi settings. You'll probably.Find the SSID and Key/Passphrase on the bottom of your modem. Then select the device your want to connect.We must go to our device then select the YouTube and start playing the music How to stream the YouTube music and features of Amazon Echo devices are.

[PDF] install chrome plugins on android

[PDF] blackberry app world for curve 9300

[PDF] manual scoreboards stoke rivalries

- [\[PDF\] west houston newcomer and relo](http://nescopressurecooker.com/ficyxixy.pdf)[catio](http://nescopressurecooker.com/kawokeci.pdf)n guide
- [\[PDF\] black star avril lavigne](http://nescopressurecooker.com/zewuqykyl.pdf)
- [\[PDF\] daiwa opus 550](http://nescopressurecooker.com/tabajape.pdf)0 bri plus

<sup>[</sup>PDF] right now song